# **Micro Hi-Fi System** MCM239

Cadastre seu produto e obtenha suporte em

# Registre su producto y obtenga asistencia en www.philips.com/welcome

Manual do usuário Manual del usuario

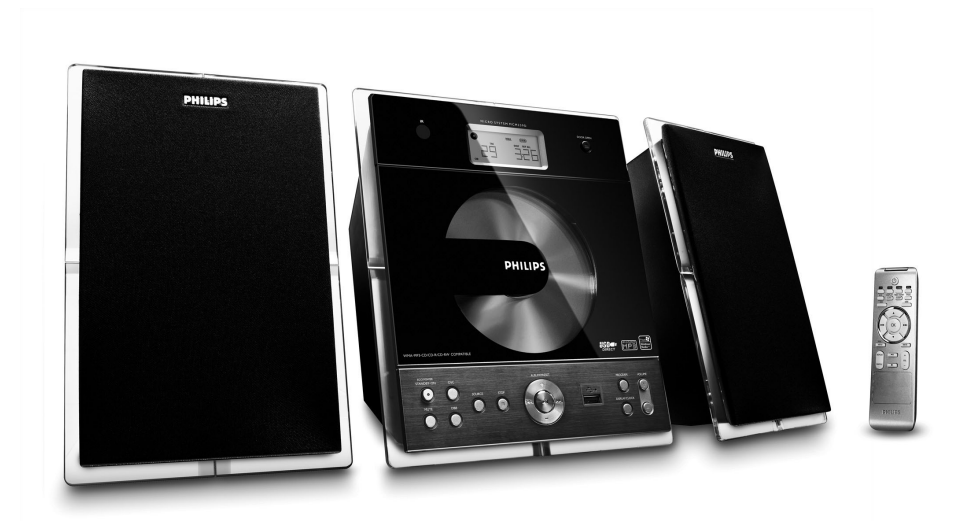

# **PHILIPS**

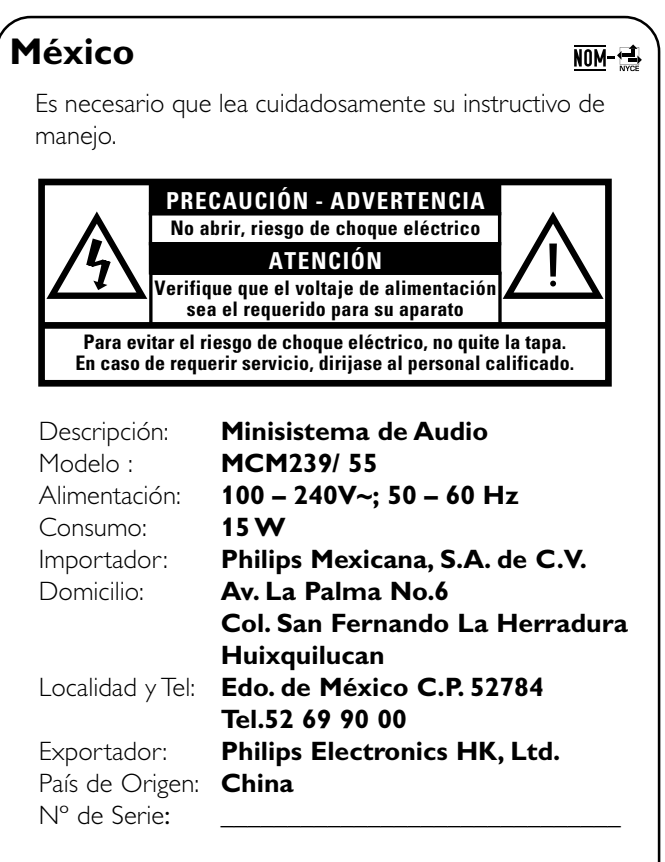

# **LEA CUIDADOSAMENTE ESTE INSTRUCTIVO ANTES DE USAR SU APARATO.**

# **AVISO IMPORTANTE**

*Philips Mexicana, S.A. de C.V. no se hace responsable por daños o desperfectos causados por:*

- *Maltrato, descuido o mal uso, presencia de insectos o roedores (cucarachas, ratones etc.).*
- *Cuando el aparato no haya sido operarado de acuerdo con el instructivo del uso, fuera de los valores nominales y tolerancias de las tensiones (voltaje), frecuencia (ciclaje) de alimentación eléctrica y las características que deben reunir las instalaciones auxiliares.*
- *Por fenómenos naturales tales como: temblores, inundaciones, incendios, descargas eléctricas, rayos etc. o delitos causados por terceros (choques asaltos, riñas, etc.).*

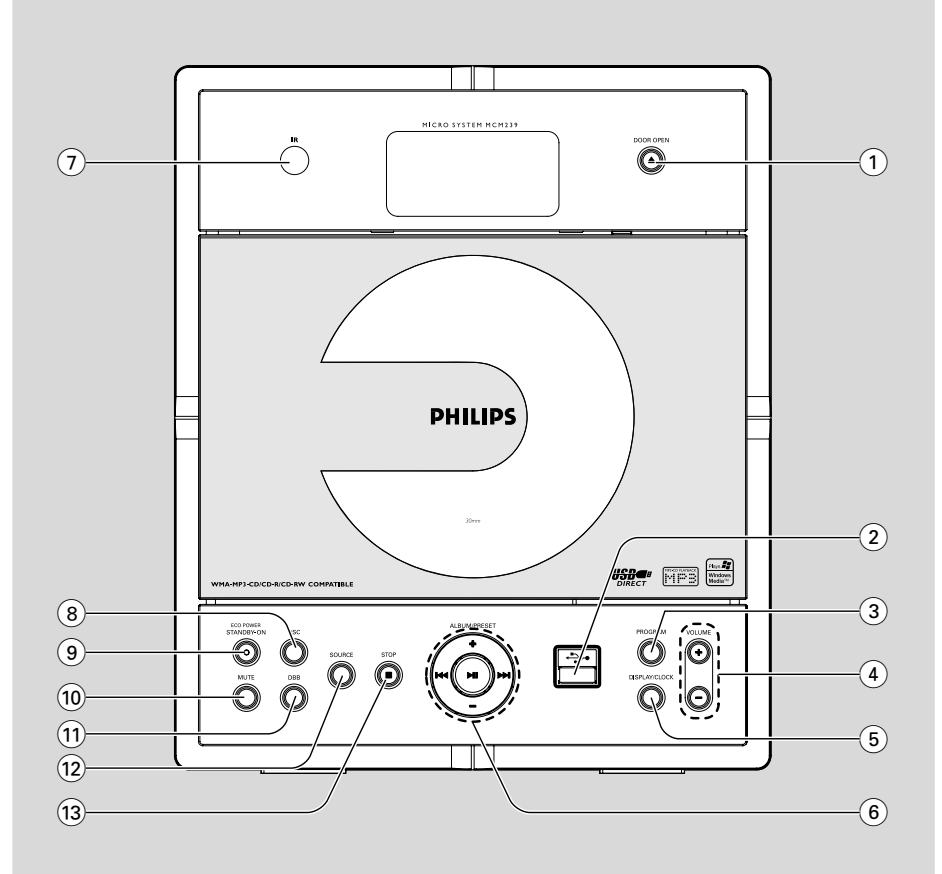

# *ATENCIÓN*

*El uso de mando o ajustes o la ejecucción de métodos que no sean los aquí descritos puede ocasionar peligro de exposición a radiación.*

# *CUIDADO*

*A utilização de comandos ou ajustes ou a execução de procedimentos diferentes dos descritos neste manual podem provocar uma exposição a radiações perigosas ou outras operações inseguras.*

# **Index**

Português<sup> Español</sup>

**Português**

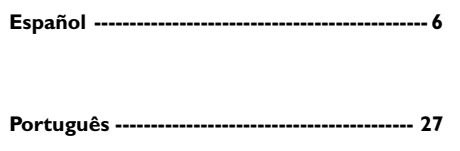

# **Índice**

# **Informações gerais**

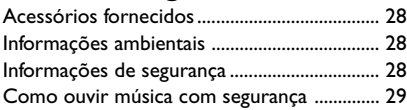

# **Controles**

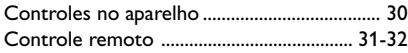

# **Instalação**

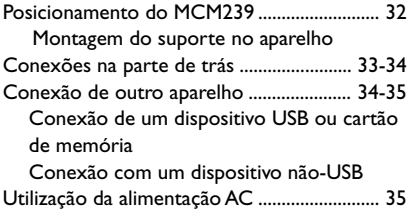

# **Preparação**

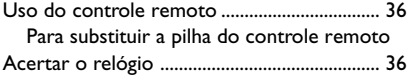

# **Funções básicas**

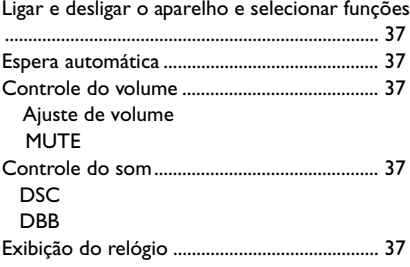

# **CD**

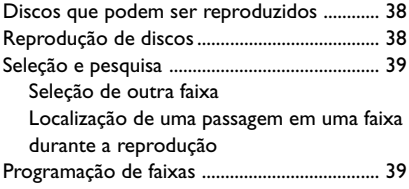

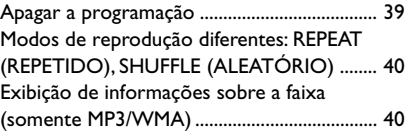

# **Sintonizador**

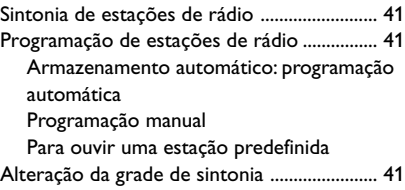

# **USB**

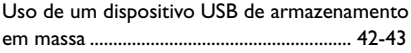

# **AUX**

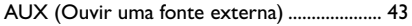

# **Timer**

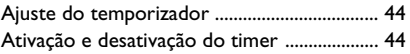

# **SLEEP**

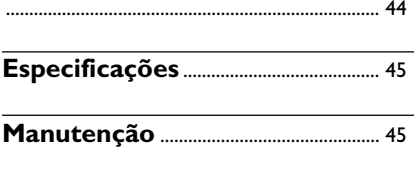

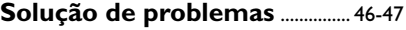

**Para se beneficiar integralmente do suporte que a Philips oferece, registre seu produto em: www.philips.com/welcome.**

# **Acessórios fornecidos**

- 1 adaptador AC/DC certificado (Nome da marca: PHILIPS, Nº do modelo: AS180-150 AF entrada: 100-240V ~50/60Hz 0.7A, Saída: 15V \_\_ 1.2A)
- 2 caixas de alto-falantes
- controle remoto (com bateria CR2025)
- antena MW
- antena FM
- suporte

# **Informações ambientais**

Todas as embalagens desnecessárias foram eliminadas. Procuramos facilitar a separação do material da embalagem em três categorias: papelão (caixa), espuma de poliestireno (proteção) e polietileno (sacos, folhas protetoras de espuma).

O seu sistema consiste em materiais que poderão ser reciclados e reutilizados se forem desmontados por uma empresa especializada. Observe a legislação local referente ao descarte de material de embalagem, pilhas descarregadas e equipamentos velhos.

# **Informações de segurança**

- Antes de operar o sistema, verifique se a voltagem operacional indicada na plaqueta do sistema é idêntica à voltagem da fonte de alimentação local. Caso seja diferente, consulte o revendedor.
- **Coloque o sistema em uma superfície plana,** rígida e estável.
- Quando o plugue de ALIMENTAÇÃO ou um acoplador de aparelhos é usado como dispositivo de desconexão, o dispositivo de desconexão deve ficar prontamente operável.
- Coloque o sistema em um local com ventilação adequada para evitar aumento da temperatura interna. Mantenha pelo menos 10 cm de distância das partes traseira e superior da unidade e 5 cm das laterais.
- A ventilação não deve ser obstruída; as aberturas de ventilação não devem ficar cobertas por objetos como jornal, toalha de mesa, cortina, etc.
- Não exponha o sistema, as pilhas ou os discos a excesso de umidade, chuva, areia ou fontes de calor causadas por equipamentos que emitem calor ou pela luz solar direta.
- Nenhuma fonte de fogo exposto, como velas acesas, deve ser colocada sobre o equipamento.
- Nenhum objeto que contenha líquidos, como vasos, deve ser colocado sobre o equipamento.
- Instale esta unidade próximo à tomada AC e em um local no qual o plugue do adaptador AC possa ser facilmente alcançado.
- O equipamento não deve ser exposto a respingos ou gotejos de água.
- Se o sistema for transportado diretamente de um local frio para um local quente, ou for colocado em um cômodo muito úmido, a umidade pode se condensar na lente da unidade do disco, dentro do sistema. Caso isso ocorra, o CD player não funcionará normalmente. Deixe o aparelho ligado por cerca de uma hora, sem nenhum disco inserido, até que a reprodução normal seja possível.
- As partes mecânicas do aparelho contêm superfícies autolubrificantes. Não use óleo nem lubrificantes.
- As baterias (conjunto de baterias ou baterias instaladas) não devem ser expostas a calor excessivo, como luz solar, fogo ou algo semelhante.
- **Mesmo no modo de espera, o sistema consome energia. Para desconectar completamente o sistema da fonte de alimentação, remova o plugue do adaptador AC da tomada da parede.**

# **Como ouvir música com segurança**

### **Ouça a um volume moderado.**

- O uso de fones de ouvido com volume alto pode prejudicar sua audição. Este produto pode emitir sons em faixas de decibéis que podem causar perda de audição em pessoas, mesmo que expostas por menos de um minuto. As faixas de decibéis mais altas são oferecidas para pessoas que apresentam perda auditiva.
- É muito fácil se enganar com o volume do som ideal. Ao longo do tempo, o "nível de conforto" da audição se adapta a volumes mais altos. Portanto, após ouvir músicas por um período prolongado, o volume que parece "normal" pode, na verdade, ser alto e prejudicial à audição. Para que isso não ocorra, ajuste o volume para um nível seguro antes que sua audição se adapte e mantenha-o assim.

### **Para estabelecer um nível de volume seguro:**

- Ajuste o controle de volume para um nível baixo.
- Aumente lentamente o som até ouvi-lo de maneira confortável e clara, sem distorção.

#### **Ouvir músicas por períodos consideráveis de tempo:**

- A exposição prolongada ao som, mesmo em níveis normalmente "seguros", também pode causar perda auditiva.
- Certifique-se de usar controladamente o equipamento e de fazer pausas freqüentes.

#### **Observe as seguintes diretrizes quando usar os fones de ouvido.**

- Use volumes moderados quando ouvir por períodos consideráveis de tempo.
- Tome cuidado para não aumentar o volume à medida que sua audição for se adaptando.
- Não aumente o volume de modo que não consiga ouvir as pessoas ao seu redor.
- Você deve tomar cuidado ou interromper temporariamente o uso em situações de perigo em potencial.
- Não use fones de ouvido enquanto estiver pilotando um veículo motorizado, andando de bicicleta, skate etc. Isso pode levar perigo ao tráfego, além de ser ilegal em muitos locais.

#### "Evite o uso prolongado do aparelho com volume superior a 85 decibéis pois isto poderá prejudicar a sua audicão."

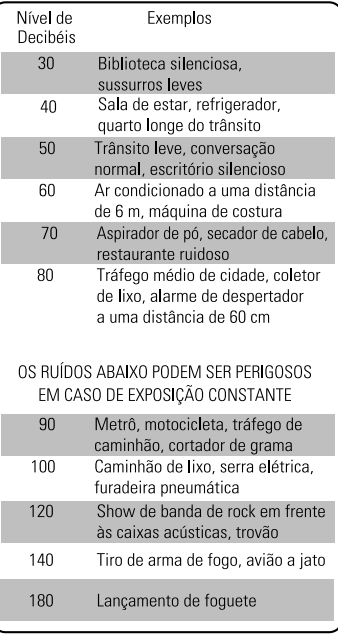

# "Proteja sua audição, ouça com consciência"

# **Controles no aparelho** *(ilustrações na página 3)*

# 1 **DOOR OPEN**

– pressione para abrir o compartimento de CD.

#### $(2)$  $\leftarrow$

– tomada para dispositivo USB de armazenamento em massa externo.

# 3 **PROGRAM**

- *CD/USB:* programa faixas.
- *Tuner:* programa estações de rádio.

# 4 **VOLUME**

- ajusta o nível do volume.
- *Relógio/timer:* ajusta as horas e os minutos

# 5 **DISPLAY/CLOCK**

# – *Clock:*

- exibe a hora
- *No modo de espera*: entra no modo de ajuste do relógio (pressione e mantenha pressionado por mais de 2 segundos)
- *TUNER/CD de áudio/AUX:* pula ou faz uma busca para frente/para trás em um faixa do CD
- *Arquivos MP3/WMA:* exibe informações do disco durante a reprodução

# 6 **ALBUM/ PRESET + /-**

- *CD/USB:* seleciona álbuns (somente para MP3/ WMA)
- *TUNER:* seleciona uma estação de rádio présintonizada.

# 4 **/** ¢

- *CD/USB:* (pressione e mantenha pressionado) efetua uma busca rápida para trás/para frente em uma faixa/disco
- *Tuner:* sintoniza estações de rádio ÉÅ
- *CD/USB:* inicia ou pára a reprodução.

# 7 **IR**

– sensor for the infrared remote control *Dicas úteis: sempre aponte o controle remoto para o sensor.*

# 8 **DSC (Digital Sound Control)**

seleciona configurações de som predefinidas: ROCK, JAZZ, POP, CLASSIC, OPTIMAL

# 9 **STANDBY-ON**

– pressione rapidamente para ligar ou desligar o aparelho (modo de espera)

# 0 **MUTE**

- desliga o som temporariamente
- ! **DBB (Dynamic Bass Boost)**
- liga/desliga os reforços de graves
- @ **SOURCE**
- seleciona a origem de som **CD, USB, TUNER (SINTONIZADOR),** ou **AUX**
- *No modo de espera:* liga o aparelho e seleciona a origem do som: **CD, USB, TUNER** ou **AUX**

# @ **STOP**

- *CD/USB:* pára a reprodução do disco ou apaga um programa de disco.
- **Tuner:** pressione e mantenha pressionado para alterar a grade de sintonia entre 10 kHz e 9 kHz

# **Controle remoto AUX**

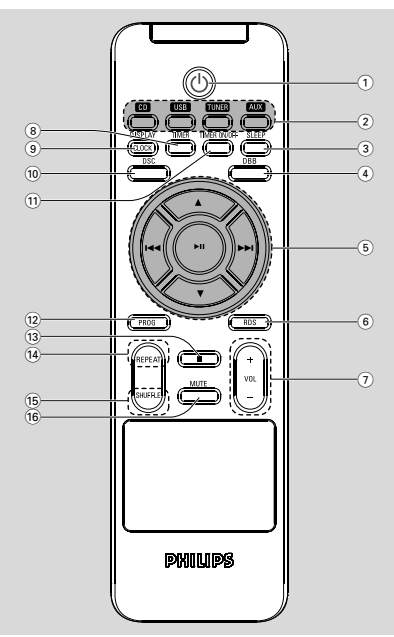

# *Notas sobre o controle remoto:*

*– Primeiro selecione a origem que deseja controlar pressionando um dos botões de seleção de origem no controle remoto (por exemplo, CD, FM).*

*– Em seguida, selecione a função desejada (por exemplo ▶ II, <i>k k*).

# $\circ$  b

– pressione rapidamente para ligar ou desligar o aparelho (modo de espera)

# 2 **Botões de origem USB**

- seleciona a origem **USB**
- *No modo de espera:* liga o aparelho e seleciona a origem **USB**.

# **CD**

- seleciona a origem **CD**
- *No modo de espera:* liga o aparelho e seleciona a origem **CD**.

# **TUNER**

- seleciona a origem **TUNER** e alterna entre as faixas de ondas FM e MW
- *No modo de espera:* liga o aparelho e seleciona a origem **TUNER**

- seleciona a entrada de áudio de um aparelho adicional conectado
- *No modo de espera:* liga o aparelho e seleciona a entrada de áudio de um aparelho adicional conectado

# 3 **SLEEP**

- ajusta o timer de desligamento automático
- 4 **DBB (Dynamic Bass Boost)**
- liga/desliga os reforços de graves
- $(5)$   $\blacktriangleleft$  /  $\blacktriangleright$   $\blacktriangleright$
- *CD/USB:* efetua uma busca rápida para trás/para frente em uma faixa/disco
	- *Tuner:* sintoniza estações de rádio

# $\blacktriangle$  /  $\blacktriangledown$

- *CD/USB:* seleciona o álbum seguinte/anterior (somente para MP3/WMA)
- *Tuner:* seleciona uma estação de rádio présintonizada.

# ÉÅ

- *CD/USB:* inicia ou pára a reprodução.
- 6 **RDS (Nenhuma função nesta versão)**
- $(7)$  **VOL**  $+1-$
- ajusta o nível do volume.
- *Relógio/timer:* ajusta as horas e os minutos da função.
- 8 **TIMER**
- entra no modo de ajuste do timer (pressione e mantenha pressionado por mais de 2 segundos)
- 9 **DISPLAY/CLOCK**
- *Clock:*  exibe a hora
	- *No modo de espera*: entra no modo de ajuste do relógio (pressione e mantenha pressionado por mais de 2 segundos)
- *TUNER/Audio CD/AUX:* alterna entre a exibição do relógio e da reprodução
- *MP3/WMA:* seleciona diferentes modos de exibição de informações do disco durante a reprodução.
- 0 **DSC (Digital Sound Control)**
- seleciona configurações de som predefinidas: ROCK, JAZZ, POP, CLASSIC, OPTIMAL

# **Controles Instalação**

### **11 TIMER ON/OFF**

liga/desliga o timer

### @ **PROG**

– *CD/USB:* programa faixas.

– *Tuner:* programa estações de rádio.

### $(13)$

– *CD/USB:* pára a reprodução do disco ou apaga um programa de disco.

# \$ **REPEAT**

seleciona reprodução contínua

#### % **SHUFFLE**

- seleciona reprodução aleatória
- ^ **MUTE**
- desliga o som temporariamente

# **Posicionamento do MCM239**

O MCM239 é fornecido com um suporte que pode ser acoplado ou desacoplado do aparelho principal.

# **Montagem do suporte no aparelho**

 $\bullet$  Na parte inferior da unidade principal, localize o slot e deslize o suporte pelo slot até ele parar, como indicado na figura.

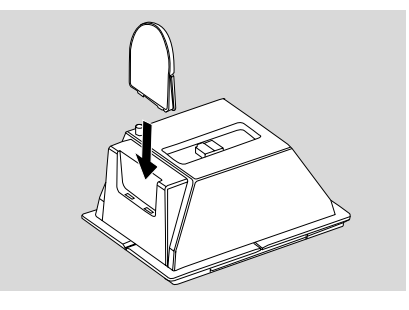

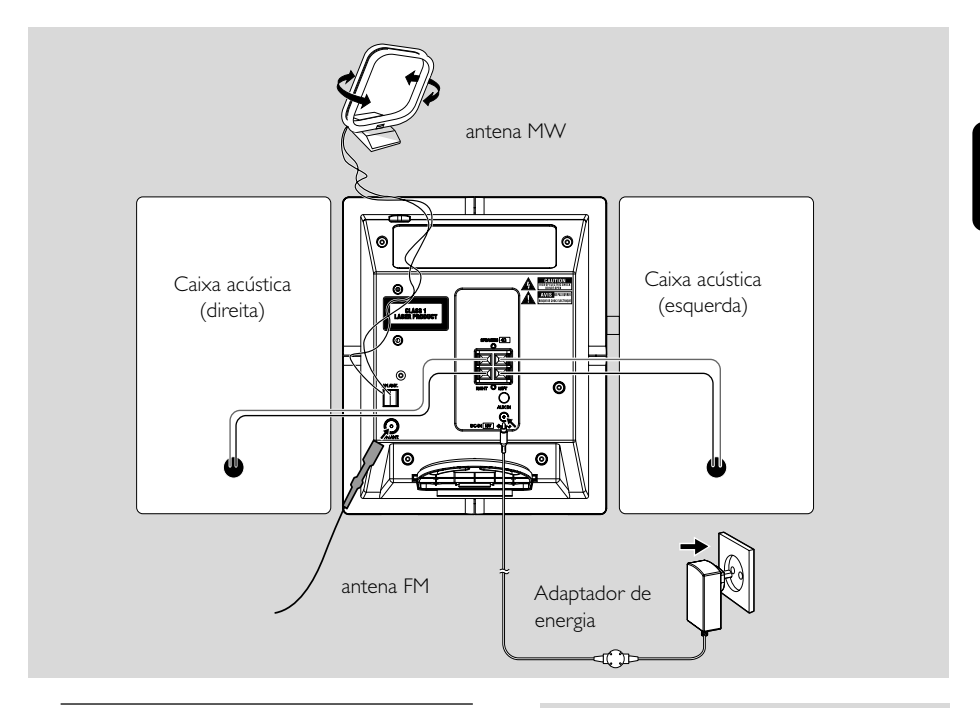

# **Conexões na parte de trás**

*Aviso:*

- **–** *Nunca faça conexões nem as altere com*
- *o aparelho ligado na rede elétrica.*
- **–** *Instale o aparelho próximo à tomada AC em um local em que o plugue do adaptador AC possa ser facilmente alcançado.*
- A **Conexões da caixas acústicas**

*Use somente as caixas acústicas fornecidas. A utilização de outras caixas acústicas pode danificar o aparelho ou afetar negativamente a qualidade do som.*

● Conecte o cabo da caixa acústica esquerda a **LEFT** (vermelho e preto) e o cabo da caixa acústica direita a **RIGHT** (vermelho e preto), da seguinte maneira:

a. Pressione o clipe do terminal vermelho e insira totalmente a parte listrada do cabo colorido (ou marcado) da caixa acústica no soquete, soltando o clipe em seguida. b. Pressione o clipe do terminal preto e insira totalmente a parte listrada do cabo preto (ou não marcado) da caixa acústica no soquete, soltando o clipe em seguida.

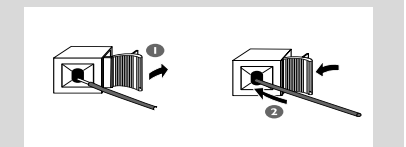

# B **Conexões das antenas Antena MW**

Conecte a antena de quadro MW fornecida ao terminal de antena MW. Ajuste a posição da antena para obter a melhor recepção.

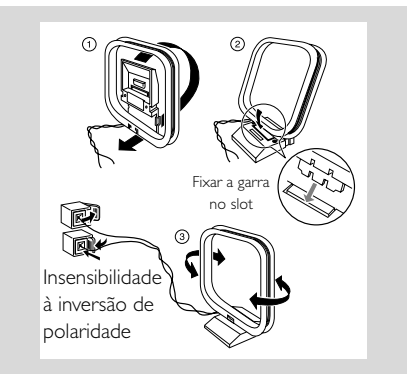

**Português**

● Posicione a antena o mais distante possível de TVs, videocassetes ou outras fontes de radiação.

# **Antena FM**

A antena de fio fornecida só pode ser usada para receber estações próximas. Para obter uma recepção melhor, recomendamos a utilização de um sistema de antena a cabo ou uma antena externa.

**1** Estenda a antena de fio e insira-a em FM ANTENNA, como mostrado abaixo.

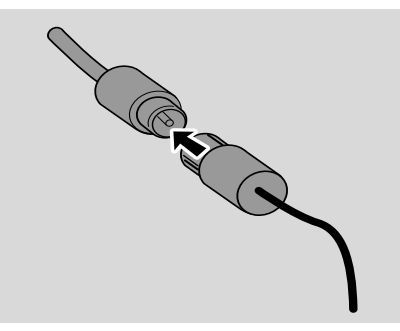

*Nota: se você estiver usando um sistema de antena a cabo ou uma antena externa, insira o plugue da antena, em vez da antena de fio, em FM ANTENNA.*

<sup>2</sup> Mova a antena em diferentes posições para obter a recepção ideal (o mais distante possível da TV, do videocassete ou de outras fontes de radiação).

3 Fixe a extremidade da antena na parede.

#### *Dicas úteis:*

*– Para obter uma recepção de rádio ideal, coloque a unidade principal e as antenas o mais distante possível do adaptador de energia.*

# **Conexão de outro aparelho**

#### **Conexão de um dispositivo USB ou cartão de memória**

Conectando um dispositivo USB de

armazenamento em massa (incluindo memória flash USB, players de flash USB ou cartões de memória) ao sistema Hi-Fi, você poderá ouvir as músicas armazenadas no dispositivo pelas potentes caixas acústicas do sistema Hi-Fi.

**1** Insira o plugue do dispositivo USB no soquete  $\leftarrow$  no painel frontal do aparelho principal.

# **Ou,**

#### *para dispositivos com cabos USB:*

a. Insira um plugue do cabo USB (não fornecido) no soquete  $\leftarrow$  no painel frontal do aparelho principal.

b. Insira o outro plugue do cabo USB no terminal de saída USB do dispositivo USB.

# **Ou,**

#### *para cartão de memória:*

a. Insira o cartão de memória em um leitor de cartão (não fornecido).

b. Use um cabo USB (não fornecido) para conectar o leitor de cartão ao soquete  $\leftarrow$ no painel frontal do aparelho principal.

#### **Conexão com um dispositivo não-USB**

É possível usar um aparelho adicional, por exemplo, TV, videocassete ou gravador de CD com o aparelho. No MCM239, você pode reproduzir músicas de uma origem externa.

 $\bullet$  Insira um plugue do cabo de áudio (não fornecido) no soquete **AUX IN** no painel traseiro do aparelho principal.

2 Conecte a outra extremidade do cabo de áudio no terminal **AUDIO OUT** do aparelho adicional.

**3** Selecione o modo **AUX** no aparelho.

# *Dicas úteis:*

*– Sempre consulte o manual do proprietário do outro equipamento para obter informações completas sobre conexão.*

# **Utilização da alimentação AC**

- $\bullet$  Antes de ligar a fonte de alimentação, certifiquese de que todas as conexões foram feitas.
- **2** Conecte o adaptador de energia AC/DC fornecido à tomada de DC (localizada no painel traseiro do aparelho principal) e à tomada da parede. A fonte de alimentação será ligada.

# *Para evitar danos ao aparelho, use somente o adaptador fornecido.*

Mesmo no modo de espera, o MCM239 ainda consome energia. *Para desconectar completamente o sistema da fonte de alimentação, remova o plugue do adaptador da tomada da parede.*

*A plaqueta está na parte de trás do sistema.*

### *AVISO!*

*Para evitar o superaquecimento, o sistema possui um circuito de segurança integrado. Portanto, o sistema poderá passar automaticamente para o modo de espera em condições extremas. Se isso ocorrer, deixe o sistema esfriar para usá-lo novamente (não disponível em todas as versões).*

# *CUIDADO*

*Radiação laser visível e invisível. Se a tampa estiver aberta, não olhe para o feixe.*

*Alta voltagem! Não abra. Você corre o risco de levar um choque elétrico.*

*O aparelho não possui nenhuma peça que possa ser consertada pelo usuário.*

*Modificações no produto podem resultar em radiação perigosa de EMC ou outras operações inseguras.*

# **Uso do controle remoto**

# **IMPORTANTE!**

*– Remova a aba de plástico protetora antes de usar o controle remoto.*

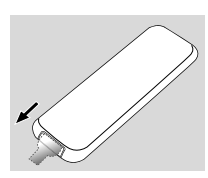

*– Sempre aponte o controle remoto diretamente para a*

*área do infravermelho no aparelho principal que deseja operar.*

*Notas sobre o controle remoto:*

*– Primeiro selecione a origem que deseja controlar pressionando um dos botões de seleção de origem no controle remoto (por exemplo, CD, FM).*

*– Em seguida, selecione a função desejada (por exemplo ▶ II, <i>k E)*.

**Para substituir a pilha do controle remoto (CR2025)**

- $\bullet$  Empurre a bandeja da bateria para abri-la.
- <sup>2</sup> Substitua a nova bateria de acordo com a polaridade indicada.
- **3** Empurre a bandeja da bateria de volta para fechá-la.

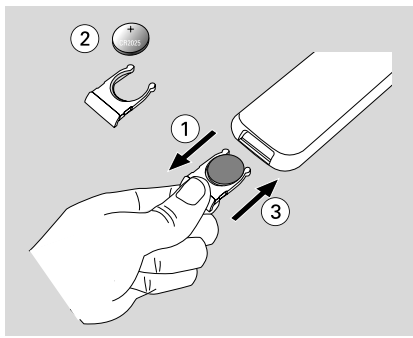

*CUIDADO!*

*– As pilhas contêm substâncias químicas que exigem cuidados especiais em seu descarte.*

# **Acertar o relógio**

Depois de conectar o MCM239 à fonte de alimentação, ajuste o relógio.

- 1 Pressione e mantenha pressionado **STANDBY-ON** para passar o aparelho para o modo de
	- espera.
	- $\rightarrow$  O display exibirá a hora.

→ Por padrão, -- --:-- -- é exibido caso você não tenha ajustado o relógio.

2 No modo de espera, pressione e mantenha pressionado **DISPLAY/CLOCK**.

➜ SET CLOCK (AJUSTAR RELÓGIO) é exibido no display

→ 24 HR ou 12 HR aparece como o ajuste inicial do relógio. Para selecionar o relógio 24 horas ou 12 horas,

- **a.** pressione **VOLUME +/-** .
- **b.** pressione **DISPLAY/CLOCK** para confirmar
- → Os dígitos de hora começarão a piscar.
- 3 Pressione ou mantenha pressionado **VOLUME +/-** várias vezes para ajustar a hora.

4 Pressione **DISPLAY/CLOCK** para confirmar. → Os dígitos de minuto começarão a piscar.

- 5 Pressione ou mantenha pressionado **VOLUME +/-** várias vezes para acertar os minutos.
- **6** Pressione **DISPLAY/CLOCK** para confirmar. – Para sair sem armazenar os ajustes do relógio,  $presione$   $\blacksquare$ .

#### *Dicas úteis:*

*– Os ajustes do relógio serão apagados quando o sistema for desconectado da fonte de alimentação.*

*– O aparelho sairá do modo de ajuste do relógio se nenhum botão for pressionado dentro de 90 segundos.*

# **Ligar e desligar o aparelho e selecionar funções**

1 Para ligar, pressione **STANDBY-ON** ou **SOURCE** no aparelho (ou  $\circ$  no controle remoto).

→ O aparelho passará para a última origem selecionada.

### **Ou**

No controle remoto, pressione o botão de origem (por exemplo, **USB**, **CD**, **TUNER**, **AUX**).

- 2 Quando o aparelho estiver ligado, pressione **STANDBY-ON** para desligá-lo (ou  $\circledcirc$  no controle remoto).
- <sup>3</sup> Para selecionar uma função, pressione **SOURCE** uma ou mais vezes no aparelho (ou **USB**, **CD**, **TUNER**, **AUX** no controle remoto).

# **Para colocar a unidade no modo de espera**

**Pressione STANDBY-ON**  $\circledcirc$  **(<b>POWER**  $\circledcirc$  no controle remoto)**.**

# *Dicas úteis:*

*– No modo de espera, o tom, as configurações de som, as rádios pré-sintonizadas e o nível de volume (no máximo 12) serão retidos na memória do aparelho.*

# **Espera automática**

Quando o aparelho concluir a reprodução de um CD e permanecer na posição parar por mais de 15 minutos, ele será automaticamente desligado para poupar energia.

# **Controle do volume**

# **Ajuste de volume**

- Ajuste o volume pressionando **VOLUME +/-** . → *V*OL e o nível de volume atual (entre 1 e 31) serão exibidos.
	- → *VOL MIN* é o nível de volume mínimo.
	- → *VOL MBX é o nível de volume máximo*.

#### **MUTE**

Você pode desativar temporariamente o som sem desligar o aparelho.

**1** Pressione **MUTE** para desativar o som. → MUTE (MUDO) será exibido. A reprodução continuará sem som.

- <sup>2</sup> Para ativar o som:
	- pressione **MUTE** novamente;
	- ajuste os controles do volume;
	- altere a origem.

# **Controle do som**

### **DSC**

O Controle de som digital permite selecionar configurações de som predefinidas.

Pressione **DSC** várias vezes para selecionar a configuração de som desejada: ROCK, JAZZ, POP, CLASSIC, OPTIMAL.

#### **DBB**

Pressione **DBB** para ligar/desligar o reforço de graves.

→ Se o DBB estiver ativo, DBB será exibido.

# **Exibição do relógio**

● Durante a reprodução, pressione **DISPLAY/ CLOCK** várias vezes no controle remoto para alternar entre a exibição do relógio e a da reprodução.

# **Discos que podem ser reproduzidos**

Com o sistema, você pode reproduzir

– todos os CDs de áudio gravados prégravados (CDDA)

– todos os CD-Rs e CD-RWs de áudio finalizados

– CDs de MP3/WMA (CD-Rs/CD-RWs com arquivos MP3/WMA)

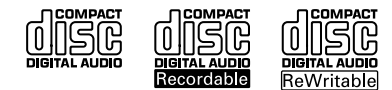

# **IMPORTANTE!**

**– Este sistema foi projetado para discos comuns. Portanto, não use acessórios como aros estabilizadores de disco, folhas de tratamento de discos, etc.**

# **Sobre MP3/WMA**

A tecnologia de compactação de música MP3 (MPEG1 Audio Layer 3) e WMA (Windows Media Audio) reduz significativamente os dados digitais de um CD de áudio, mantendo a qualidade de som.

**Windows Media® é uma marca comercial registrada da Microsoft Corporation.**

# **Formatos suportados:**

- Formato de disco ISO9660, Joliet, UDF (criado em Adaptec Direct CD) e CDs multissessão
- Taxa de bits de MP3 (taxa de dados): 32 a 320 Kbps e taxas de bits variáveis
- Aninhamento de diretórios de até 8 níveis
- Número máximo de faixas por álbum: 500
- WMA v9 ou anterior

# **O sistema não reproduz nem suporta os seguintes componentes:**

- Álbuns vazios: um álbum vazio não contém arquivos MP3/WMA e não aparece no display.
- Formatos de arquivos não suportados são ignorados. Isso significa que documentos do Word .doc ou arquivos MP3 com extensão .dlf, por exemplo, são ignorados e não são reproduzidos.
- Arquivos WMA protegidos com DRM.
- Arquivos WMA no formato Lossless ou VBR

# **IMPORTANTE!**

*– Certifique-se de que os nomes dos arquivos MP3 terminam em .mp3.*

*– Para arquivos WMA protegidos com DRM, use o Windows Media Player 10 (ou posterior) para a gravação/conversão de CDs. Visite www. microsoft.com para obter mais detalhes sobre o Windows Media Player e WM DRM (Windows Media Digital Rights Management).*

# **Reprodução de discos**

- **1** Pressione **SOURCE** uma ou mais vezes para selecionar **CD** (ou **CD** no controle remoto). ➜ O ícone de CD será exibido.
- 2 Pressione **DOOR OPEN** para abrir o compartimento de CD. → CII OPEN (CD ABERTO) será exibido.
- **3** Insira um disco com o lado impresso voltado para cima. Feche a porta do compartimento de CD.

→ REAIING (LENDO) é exibido à medida que o CD player faz a leitura do conteúdo de um disco.

**→ CD de áudio:** o número total de faixas e o tempo de reprodução são exibidos.

*MP3/WMA:* O display mostra o número do álbum atual, " $R \times x$ " e o número da faixa atual, "T  $x x'$ .

# *Dicas úteis:*

*– Se você não tiver organizado os arquivos MP3/ WMA em álbuns no disco, eles serão atribuídos automaticamente a um álbum "00".*

<sup>4</sup> Pressione ► II para iniciar a reprodução. ➜ O display mostra o número da faixa atual e o tempo decorrido de reprodução.

**5** Para pausar a reprodução, pressione ▶ II. Para retomar a reprodução, pressione o mesmo botão.

6 Para parar a reprodução, pressione **STOP**<sup>Ç</sup>

# *Dicas úteis:*

A reprodução do CD também pára quando:

- *o compartimento de CD é aberto.*
- *o disco chega ao final.*
- *– você seleciona outra origem: TUNER, USB ou AUX.*

# **Seleção e pesquisa**

# **Seleção de outra faixa**

Pressione  $\blacktriangleright$  /  $\blacktriangleright$  no aparelho uma ou várias vezes até o número da faixa desejada aparecer no display.

*MP3/WMA:* → As informações da faixa aparecem rapidamente.

# *MP3/WMA:*

● Pressione **ALBUM/ PRESET** uma ou mais vezes para selecionar o álbum seguinte ou anterior.

**→** As informações sobre o álbum aparecem rapidamente.

#### **ou**

● Na posição parar, pressione **ALBUM/ PRESET** para selecionar o álbum desejado e, em seguida,

4 / ¢ para selecionar a faixa desejada. **→ MP3/WMA:** o display mostra o número do álbum/faixa atual.

**Localização de uma passagem em uma faixa durante a reprodução**

- 1 Durante a reprodução, pressione e mantenha pressionado  $\left|\rightleftharpoons\right\rangle$ . → O CD é reproduzido a uma velocidade alta.
- <sup>2</sup> Quando você reconhecer a passagem que deseja, solte  $\blacktriangleleft \blacktriangleleft$  /  $\blacktriangleright \blacktriangleright$ I.
	- → A reprodução normal é reiniciada.

# **Programação de faixas**

Você pode armazenar até 20 faixas na seqüência desejada. Se desejar, armazene uma faixa mais de uma vez.

- 1 Na posição parar, pressione **PROGRAM** para iniciar a programação. → PROG piscará.
- 2 Pressione III / III uma ou várias vezes, até o número da faixa desejada aparecer no display.
- *MP3/WMA:* pressione **ALBUM/ PRESET** para selecionar o álbum desejado e, em seguida, 4 / ¢ para selecionar a faixa desejada.
- **3** Pressione **PROGRAM** para confirmar. ➜ O display exibirá rapidamente o número de faixas programadas.

→ Em seguida, o display mostrará o número da faixa que você acabou de armazenar.

- 4 Repita as etapas 2 e 3 para selecionar e armazenar todas as faixas desejadas. **→** Se você tentar programar mais de 20 faixas, será exibida a mensagem FULL (ESGOTADO).
- $\bullet$  Pressione  $\triangleright$  II para reproduzir o programa.

#### *Dicas úteis:*

– *Se nenhum botão for pressionado em 90 segundos, o aparelho retornará para a posição parar. Para reiniciar a programação, pressione* **PROGRAM.**

– *MP3/WMA: Durante a reprodução de uma programação, a utilização de* **ALBUM/ PRESET** *é anulada.*

# **Apagar a programação**

Você pode apagar o conteúdo da memória ao:

- Pressionar
	- uma vez se estiver na posição parar;
	- duas vezes durante a reprodução;
- Pressionar **STANDBY-ON**.
- Selecionar outra origem de som.
- Abrir o compartimento de CD. → PROG desaparecerá.

# **Modos de reprodução diferentes: REPEAT (REPETIDO), SHUFFLE (ALEATÓRIO)**

REP TRACK(REPETIR FAIXA) - reproduz a faixa atual continuamente.

REP ALL(REPETIR TUDO) – reproduz todo o disco/programação continuamente. SHUF (ALEATÓRIO) – reproduz todas as faixas em ordem aleatória.

- 1 Durante a reprodução, pressione **REPEAT** uma ou mais vezes, ou pressione **SHUFFLE** para selecionar os modos de reprodução.
- 2 Para retornar à reprodução normal, pressione **REPEAT** ou **SHUFFLE** várias vezes até que os vários modos não sejam mais exibidos.

#### *Dicas úteis:*

*– No modo de reprodução aleatória, pressione* **►►***I* para selecionar faixas.

# **Exibição de informações sobre a faixa (somente MP3/WMA)**

Tag ID3 faz parte de arquivos MP3/WMA e contém várias informações sobre a faixa, como o título ou nome do artista.

● Durante a reprodução, pressione **DISPLAY/ CLOCK** várias vezes no controle remoto. ➜ O display exibirá informações do título, o nome do álbum e tag ID3.

# *Dicas úteis:*

– *Complete as informações de tag ID3 com seu software codificador do MP3/WMA antes de gravar o CD de MP3/WMA.*

# **Sintonia de estações de rádio**

- **1** Pressione **SOURCE** uma ou mais vezes para selecionar **TUNER** (ou pressione **TUNER** no controle remoto).
- 2 Pressione **TUNER** no controle remoto várias vezes para selecionar a faixa de ondas desejada, FM ou MW.

 $\rightarrow$  O display exibe:  $\rightarrow$  , a freqüência da estação de rádio, a faixa de ondas e, se programado, um número predefinido.

**3** Pressione e mantenha pressionado  $\blacktriangleleft$  /  $\blacktriangleright$ até SEARCH (PESQUISAR) ser exibido.

➜ O rádio sintoniza automaticamente uma estação com recepção suficiente. O display exibe SEARCH (PESQUISAR) durante a sintonia automática.

**→ FM:** Se uma estação for recebida em estéreo, m será exibido.

4 Repita a etapa 3, se necessário, até localizar a estação desejada.

Para sintonizar uma estação fraca, pressione 4 / ¢ rápida e repetidamente até obter a recepção ideal.

# **Programação de estações de rádio**

Você pode armazenar até 40 estações de rádio (FM e MW) na memória de forma manual ou automática (Armazenamento automático).

### **Armazenamento automático: programação automática**

A programação automática iniciará da predefinição 1 ou de um número predefinido escolhido. Desse número predefinido em diante, as estações programadas anteriormente serão apagadas. O aparelho só programará estações que ainda não estejam na memória.

1 Pressione o botão **ALBUM/ PRESET** uma ou mais vezes para selecionar o número predefinido de onde a programação deve iniciar.

#### *Nota:*

– *Se nenhum número predefinido for selecionado, a predefinição 1 será assumida e todas as suas predefinições serão apagadas.*

- <sup>2</sup> Pressione e mantenha pressionado **PROGRAM** até **AUTO** (AUTOMÁTICO) ser
	- exibido. → PROG piscará.
	- **→** As estações disponíveis são programadas na ordem do sinal de recepção mais forte da faixa de ondas: FM, seguidos por MW.
	- → Depois de todas as estações

# **Programação manual**

- **1** Sintonize a estação desejada. (Consulte **Sintonia de estações de rádio**.)
- 2 Pressione **PROGRAM** para ativar a programação. → PROG piscará.
- **3** Pressione **ALBUM/ PRESET +/-** para atribuir um número de 1 a 40 à estação.
- **4** Pressione **PROGRAM** para confirmar. ➜ O display exibirá o número predefinido, a faixa de ondas e a freqüência da estação predefinida.
- 5 Repita as etapas 1 a 4 para armazenar outras estações.
- Você pode apagar uma predefinida armazenando outra freqüência em seu lugar.

#### **Para ouvir uma estação predefinida**

● Pressione os botões **ALBUM/ PRESET** uma ou mais vezes até que a estação predefinida que deseja seja exibida.

# **Alteração da grade de sintonia**

Em alguns países, o incremento entre canais adjacentes é de 9 kHz (10 kHz em algumas regiões). O incremento de freqüência predefinido de fábrica é 10 kHz.

**1** Selecione o modo sintonizador.

 $2$  Pressione mantenha pressionado  $\blacksquare$  por mais de 2 segundos.

#### *Nota:*

– *Todas as estações pré-sintonizadas serão perdidas e será necessário reprogramá-las.*

# **Uso de um dispositivo USB de armazenamento em massa**

Conectando um dispositivo USB de armazenamento em massa ao sistema Hi-Fi, você poderá desfrutar das músicas armazenadas no dispositivo através dos poderosos alto-falantes do sistema Hi-Fi.

### **Para reproduzir no sistema Hi-Fi dispositivos USB de armazenamento em massa compatíveis, você poderá usar:**

- memória flash USB (USB 2.0 ou USB1.1)
- players de flash USB (USB 2.0 ou USB1.1)
- cartões de memória (requer um leitor de cartão adicional para funcionar com o sistema Hi-Fi)

#### *Notas:*

*– Em alguns players de flash USB (ou dispositivos de memória), o conteúdo armazenado é gravado usando-se uma tecnologia de proteção a direitos autorais. Esses conteúdos protegidos não são reproduzidos em outros dispositivos (como esse sistema Hi-Fi).*

#### **Formatos suportados:**

- USB ou formato de arquivo de memória FAT12, FAT16, FAT 32 (tamanho do setor: 512 bytes)
- Taxa de bits de MP3 (taxa de dados): 32 a 320 Kbps e taxas de bits variáveis
- WMA v9 ou anterior
- Aninhamento de diretórios: 8 níveis (máx.)
- Número de álbuns/pastas: 50 (máx.)
- Número de faixas/títulos: 500 (máx.)
- Marca ID3 v2.0 ou posterior
- Nome do arquivo em Unicode UTF8 (tamanho máximo: 128 bytes)

### **O sistema não reproduz nem suporta os seguintes componentes:**

- Álbuns vazios: um álbum vazio não contém arquivos MP3/WMA e não aparece no display.
- Formatos de arquivos não suportados são ignorados. Isso significa que documentos do Word .doc ou arquivos MP3 com extensão .dlf, por exemplo, são ignorados e não são reproduzidos.
- Arquivos de áudio AAC, WAV, PCM
- Arquivos WMA protegidos com DRM.
- Arquivos WMA no formato Lossless.

### **Como transferir arquivos de música do PC para um dispositivo USB de armazenamento em massa**

Arrastando e soltando arquivos de música, você poderá transferir facilmente suas músicas favoritas do PC para um dispositivo USB de armazenamento em massa.

No player de flash, você também pode usar o software de gerenciamento de músicas para transferir músicas. No entanto, esses arquivos WMA talvez não possam ser reproduzidos por questões de compatibilidade.

#### **Como organizar seus arquivos MP3/ WMA no dispositivo USB de armazenamento em massa**

Esse sistema Hi-Fi navegará pelos arquivos MP3/ WMA na ordem pastas/subpastas/títulos. Exemplo:

#### **Root**

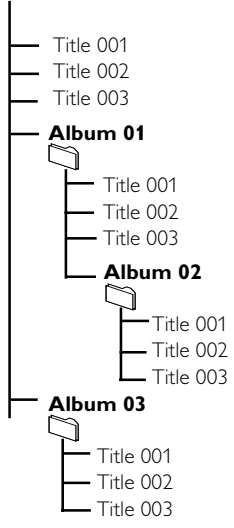

Organize seus arquivos MP3/WMA em pastas ou subpastas diferentes, conforme necessário.

#### *Notas:*

*– Se você não tiver organizado os arquivos MP3/ WMA em álbuns no disco, eles serão atribuídos automaticamente a um álbum "00".*

*– Certifique-se de que os nomes dos arquivos MP3 terminam em .mp3 e o nome dos arquivos WMA, em .wma.*

*– Para arquivos WMA protegidos com DRM, use o Windows Media Player 10 (ou posterior) para a conversão. Visite www.microsoft.com para obter mais detalhes sobre o Windows Media Player e WM DRM (Windows Media Digital Rights Management).*

# **USB**

1 Verifique se o dispositivo USB foi conectado corretamente. (Consulte **Instalação: Conexão de um aparelho adicional**).

2 Pressione **SOURCE** ( **USB** no controle remoto) uma ou mais vezes para selecionar USB.

 $\rightarrow$  O ícone  $\rightarrow$  será exibido.

 – NO AUDIO (SEM ÁUDIO) será exibido se nenhum arquivo de áudio for encontrado no dispositivo USB.

**3** Reproduza os arquivos de áudio do USB como se fossem álbuns/faixas de um CD (consulte Operações de CD).

#### Notas:

*– Por questões de compatibilidade, as informações do álbum/faixa podem ser diferentes das exibidas no software de gerenciamento de música dos players de flash.*

*– Os nomes dos arquivos ou marcas ID3 serão exibidos como --- caso não estejam em inglês.*

# *INFORMAÇÃO SOBRE O USB DIRECT:*

*– Em alguns players de flash USB (ou dispositivos de memória), o conteúdo armazenado é gravado usando-se uma tecnologia de proteção a direitos autorais. Esses conteúdos protegidos não são reproduzidos em outros dispositivos (como esse sistema Hi-Fi).*

*– Compatibilidade da conexão USB neste produto: a) Este produto suporta a maioria dos dispositivos USB de armazenamento em massa compatíveis com os padrões de dispositivos USB de armazenamento em massa.*

*i) Os dispositivos de armazenamento em massa mais comuns são unidades flash, memory sticks, jump drives, etc.*

*ii) Se "Unidade de disco" for exibido no computador depois que você conectar o dispositivo de armazenamento em massa, provavelmente o computador é compatível com esse dispositivo e funcionará com este produto.*

*b) Se o dispositivo de armazenamento em massa exigir uma pilha/fonte de alimentação. Verifique se tem uma pilha nova ou carregue o dispositivo USB primeiro e conecte-o ao produto novamente.*

- *– Tipos de música suportados:*
- *a) Este dispositivo só suporta músicas desprotegidas com as seguintes extensões de arquivo: .mp3*
- *.wma*

*b) Músicas compradas em lojas on-line não são suportadas porque são protegidas pelo Gerenciamento de direitos digitais.*

*c) As extensões de nomes de arquivo a seguir não são suportadas.*

*.wav; .m4a; .m4p; .mp4; .aac, etc.*

*– Não é possível fazer uma conexão direta da porta USB do computador com o produto, mesmo se o computador tiver arquivos mp3 ou wma.*

# **AUX (Ouvir uma fonte externa)**

Você pode ouvir o som de um dispositivo externo conectado pelo MCM239.

1 Verifique se o dispositivo externo foi conectado corretamente (consulte "**Instalação e conexão de um aparelho adicional**").

2 Pressione **SOURCE** uma ou mais vezes para selecionar **AUX** (ou pressione **AUX** no controle remoto).

<sup>3</sup> Para evitar distorção de áudio, diminua o volume do dispositivo externo.

- 4 Pressione a tecla **PLAY** no dispositivo conectado para iniciar a reprodução.
- 5 Para ajustar o som e o volume, use os controles de som do dispositivo externo e do MCM239.

# **Ajuste do temporizador**

 O aparelho pode ser usado como um despertador, de modo que a origem selecionada (CD, TUNER ou USB) inicia a reprodução em um horário predefinido. **Verifique se o relógio está ajustado antes de usar o timer.**

No modo de espera, pressione e mantenha pressionado **TIMER** no controle remoto até  $\mathbb{C}$ : sua exibição.

→ **C**; piscará. SELECT SOURCE (SELECIONAR ORIGEM) é exibido no display.

- 2 Pressione **SOURCE** várias vezes no aparelho para selecionar a origem (ou pressione CD, TUNER ou USB no controle remoto).
- **3** Pressione **TIMER** para confirmar. → Os dígitos de hora começarão a piscar.
- 4 Pressione ou mantenha pressionado **VOLUME +/-** várias vezes para ajustar a hora.
- 5 Pressione **TIMER** para confirmar. → Os dígitos de minuto começarão a piscar.
- 6 Pressione ou mantenha pressionado **VOLUME +/-** várias vezes para acertar os minutos.
- **7** Pressione **TIMER** para confirmar.

**→** O timer está agora ajustado e ativo.

→ Na hora programada para despertar, o CD, o sintonizador ou o USB serão ativados (nível de volume máximo: 13)

# *Nota:*

*– Se nenhum botão for pressionado dentro de 90 segundos, o aparelho sairá do modo de ajuste do timer.*

# **Ativação e desativação do timer**

● o modo de espera, pressione **TIMER ON/OFF** no controle remoto uma ou mais vezes para ativar ou desativar o timer. → Se ativá-lo, a última origem selecionada e o

horário de início serão exibidos.

→ Se desativá-lo, "TIMER OFF" (TIMER DESATIVADO) desaparecerá.

#### *Dicas úteis:*

*O timer não funcionará na hora programada se*

- *o aparelho estiver ligado*
- *o timer estiver desativado*

### *O aparelho alternará para o sintonizador automaticamente se:*

*- não houver um CD inserido se a origem for CD; - não houver um dispositivo USB conectado se a origem for USB.*

# **SLEEP**

Você pode definir um período para que, após decorrido, o aparelho seja desligado.

● Durante a reprodução, pressione **SLEEP** várias vezes no controle remoto para selecionar as opções de período (em minutos):

### ➜ O display exibirá na seqüência: **Sleep 90, 75, 60, 45, 30, 15**.

→ O display exibirá a opção selecionada rapidamente e retornará ao status anterior. O ícone <sub>12</sub>7 será exibido.

#### **Para desativar o timer de desligamento automático**, pressione **SLEEP** novamente.

 $\rightarrow$  O ícone  $zZ$  será exibido.

#### **ou**

Pressione **STANDBY-ON** para desligar o aparelho (ou  $\theta$  no controle remoto).

#### *Dicas úteis:*

– *A função SLEEP não altera a hora do despertador.*

# **AMPLIFICADOR**

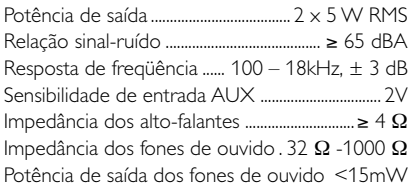

# **CD PLAYER**

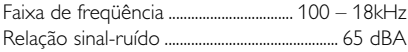

# **RÁDIO**

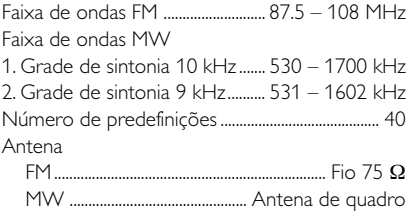

# **USB PLAYER**

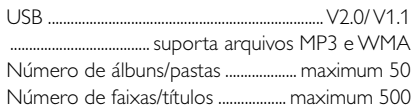

# **CAIXAS ACÚSTICAS**

Sistema Bass reflex

Dimensões (l x a x p)....... 158 x 250x 118 (mm)

# **INFORMAÇÕES GERAIS**

Alimentação AC............. 100 – 240 V, 50 Hz/60Hz Dimensões (| x a x p, com/sem suporte) ................  $\ldots$ ............... 211 x 250 x 160/211 x 250 x 126 (mm) Peso (com/sem caixas acústicas) ......2.9 / 1.23 kg Consumo de energia no modo de espera <2 W

# *Especificações e aparência externa sujeitas a alterações sem notificação prévia.*

# **Manutenção**

# **Limpeza do gabinete**

● Use um pano macio levemente umedecido com uma solução suave de detergente. Não use soluções que contenham álcool, destilados, amônia ou abrasivos.

# **Limpeza de discos**

● Quando um disco ficar sujo, limpe-o com uma flanela. Passe a flanela a partir do centro do disco para fora.

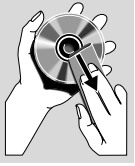

● Não use solventes como benzina, diluentes, produtos de limpeza disponíveis no mercado nem sprays antiestáticos destinados a discos analógicos.

# **Limpeza da lente do disco**

Após um período de uso prolongado, sujeira ou poeira pode ficar acumulada na lente do disco. Para garantir a boa qualidade da reprodução, limpe a lente do disco com o Limpador de Lentes para CD Philips ou outro limpador disponível no mercado. Siga as instruções fornecidas com o limpador.

#### *AVISO*

*Nunca tente consertar você mesmo o sistema, pois isso invalidará a garantia. Não abra o sistema, pois existe risco de choque elétrico.*

*Se ocorrer uma falha, verifique os pontos listados abaixo antes de encaminhar o sistema para conserto. Se não conseguir corrigir um problema seguindo estas dicas, consulte seu revendedor ou a Philips para obter assistência.*

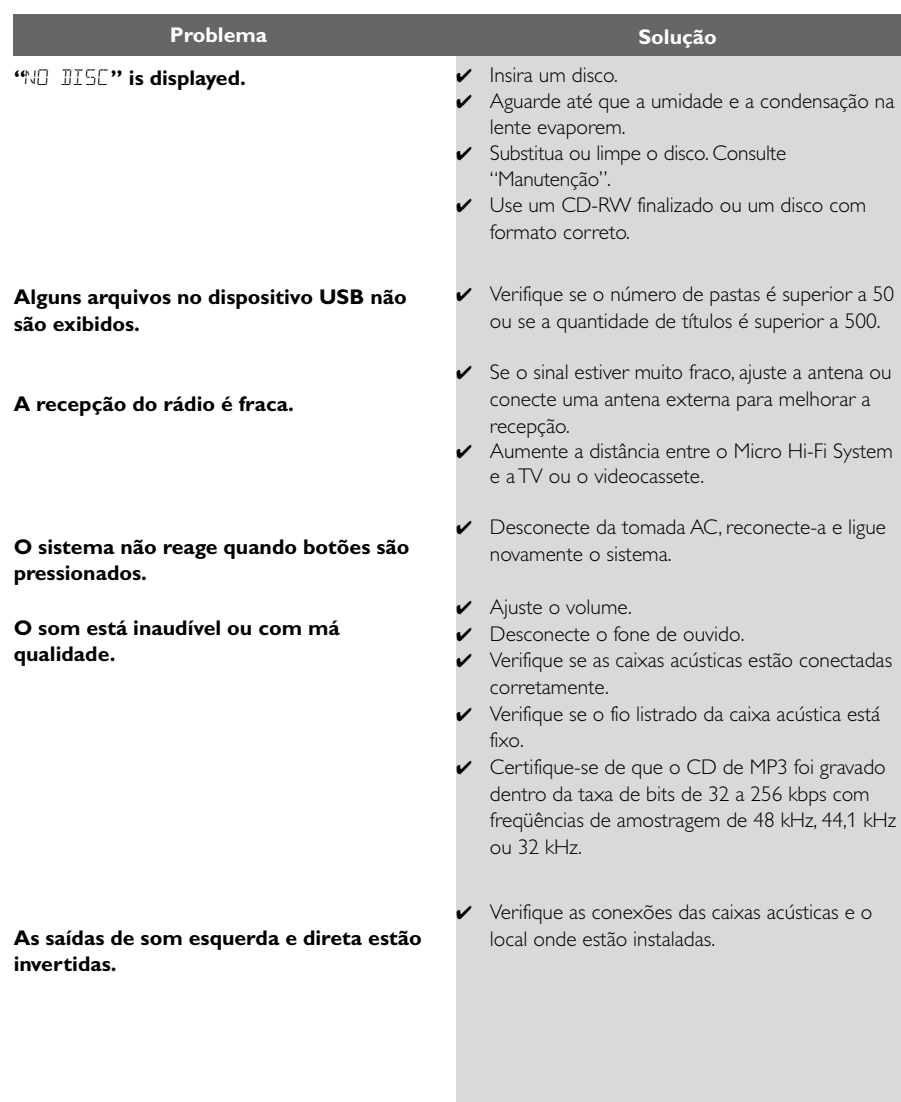

# **O controle remoto não funciona corretamente.**

# **O timer não está funcionando.**

**O ajuste do relógio/timer é cancelado.**

# **O dispositivo USB não é produzido no MCM239.**

- ✔ Selecione a origem (CD ou TUNER, por exemplo) antes de pressionar o botão de função  $($   $\blacktriangleright$ II, 44  $/$  $\blacktriangleright$  $\blacktriangleright$ ).
- ✔ Reduza a distância entre o controle remoto e o sistema.
- Insira a pilha com as polaridades (sinais  $+/-$ ) alinhadas, conforme indicado.
- ✔ Remova a pilha.
- ✔ Aponte o controle remoto diretamente para o sensor de infravermelho existente na parte frontal do sistema.
- ✔ Verifique se o aparelho está desligado.
- ◆ Ajuste o relógio corretamente.
- $\blacktriangleright$  Ative o timer.
- ✔ A alimentação foi interrompida ou o cabo de alimentação foi desconectado. Acerte o relógio/ timer.
- ✔ Ele não está no modo USB. Selecione o modo USB.
- ✔ O dispositivo não está conectado com firmeza à porta USB do MCM239. Reconecte o dispositivo.
- ✔ O dispositivo não é suportado pelo MCM239 ou o formato do arquivo de áudio armazenado no dispositivo não é suportado pelo MCM239. Use um dispositivo ou um formato de arquivo de áudio compatível.

# **LISTA DE SERVIÇO AUTORIZADO - BRASIL**

SERRINHA 75-32611794 CUIABA 65-36230421 PIUMHI 37-33714632 STO ANTONIO JESUS 75-36314470 LUCAS DO RIO VERDE 65-5491333 POCOS DE CALDAS 35-37121866 **PERNAMBUCO**

LIMOEIRO DO NORTE 88-4231938 NAVIRAI 67-4612486 VARGINHA 35-32227889 OROS 88-5841271 NOVA ANDRADINA 67-4413851 VARZEA DA PALMA 38-37311548 **PIAUÍ**

**ESPÍRITO SANTO** ARAXA 34-36691869 ITAITUBA 93-5181545 ALEGRE 28-35526349 ARCOS 37-33513455 MARABA 94-3211891 **RIO DE JANEIRO** ARACRUZ 27-32561251 BAMBUI 37-34311473 OBIDOS 93-5472116 B JESUS ITABAPOANA 22-38312216 BAIXO GUANDU 27-37321142 BARBACENA 32-33310283 PARAGOMINAS 91-30110778 BELFORD ROXO 21-27616060

RIO BRANCO 68-32217642 COLATINA 27-37222288 BELO HORIZONTE 31-34420944 RIO BRANCO 68-32249116 GUARAPARI 27-33614355 BELO HORIZONTE 31-34181919 **PARAÍBA** SANTANA 96-2811080 CALDAS NOVAS 64-4532878 CONS LAFAIETE 31-37637784 CATALAO 64-4412786 CONTAGEM 31-33912994 **PARANÁ**

ARAXA 34-36611132 CASTANHAL 91-37215052 TERESINA 86-32214618

**ACRE** BARRA S FRANCISCO 27-37562245 BELO HORIZONTE 31-32257262 PORTO TROMBETAS 93-35491606 CRUZEIRO DO SUL 68-33224432 CASTELO 28-35420482 BELO HORIZONTE 31-32254066 SANTAREM 93-35235322 LINHARES 27-33710148 BELO HORIZONTE 31-32957700 CAMPINA GRANDE 83-3212128 **ALAGOAS** S GABRIEL DA PALHA 27-37271153 BELO HORIZONTE 31-34491000 ESPERANCA 83-3612273 ARAPIRACA 82-5222367 SAO MATEUS 27-37633806 BELO HORIZONTE 31-21027373 GUARABIRA 83-2711159 MACEIO 82-32417237 VILA VELHA 27-32891233 BETIM 31-35322088 JOAO PESSOA 83-32469689 PALMEIRA DOS INDIOS 82-4213452 VITORIA 27-32233899 BOM DESPACHO 37-35212906 JOAO PESSOA 83-32446044 UNIAO DOS PALMARES 82-32811305 BOM DESPACHO 37-35222511 JOAO PESSOA 83-32210460 **GOÍAS** CARANGOLA 32-37412017 NOVA FLORESTA 83-3741014 **AMAPÁ** ANAPOLIS 62-3243562 CASSIA 35-35412293 SAPE 83-2832479 MACAPA 96-2175934 CACU 64-6561811 CONGONHAS 31-37311638 SOLANEA 83-3631241 **AMAZONAS** FORMOSA 61-6318166 CONTAGEM 31-33953461 AMPERE 46-5471605 MANAUS 92-36333035 GOIANIA 62-32919095 CORONEL FABRICIANO 31-38411804 ANTONINA 41-34321782 MANAUS 92-36633366 GOIANIA 62-32292908 CURVELO 38-37213009 APUCARANA 43-34225306 MANAUS 92-32324252 GOIATUBA 94-34952272 DIVINOPOLIS 37-32212353 ARAPONGAS 43-2753723 INHUMAS 62-5111840 FORMIGA 37-33214177 ASSIS CHATEAUBRIAND 44-5285181 **BAHIA** IPAMERI 62-4511184 FRUTAL 34-34235279 BANDEIRANTES 43-5421711 ALAGOINHAS 75-4211128 ITAPURANGA 62-3551484 GOV. VALADARES 33-32716650 CAMPO MOURAO 44-35238970 BARREIRAS 77-36117592 ITUMBIARA 64-34310837 GUAXUPE 35-35513891 CASCAVEL 45-32254005 BOM JESUS DA LAPA 77-4814335 JUSSARA 62-3731806 GUAXUPE 35-35514124 CIANORTE 44-6292842 BRUMADO 77-4412381 LUZIANIA 61-6228519 IPATINGA 31-38222332 CURITIBA 41-33334764 CAETITE 77-34541183 MINEIROS 64-6618259 ITABIRA 31-38316218 CURITIBA 41-32648791 CAMACARI 71-36218288 PIRES DO RIO 64-4611133 ITAJUBA 35-36211315 CURITIBA 41-32534391 CICERO DANTAS 75-32782767 RIALMA 62-3971320 ITAPECERICA 37-33411326 FOZ DO IGUACU 45-35233029 CRUZ DAS ALMAS 75-6212839 RIO VERDE 64-36210173 ITAPECERICA 37-33411326 FOZ DO IGUACU 45-35234115 ESPLANADA 75-4271454 TRINDADE 62-5051505 ITAUNA 37-32412468 FRANCISCO BELTRAO 46-35233230 EUNAPOLIS 73-2815181 URUACU 62-3571285 ITUIUTABA 34-32682131 GUARAPUAVA 42-36235325 FEIRA DE SANTANA 75-32232882 JOAO MONLEVADE 31-38512909 IBAITI 43-5461162 FEIRA DE SANTANA 75-2213427 **MARANHÃ O** JOAO MONLEVADE 31-38521112 IBIPORA 43-2581863 GANDU 73-32541664 ACAILANDIA 99-35381889 JOAO PINHEIRO 38-35611327 IRATI 42-34221337 ILHEUS 73-2315995 BACABAL 99-36212794 JUIZ DE FORA 32-30842584 LAPA 41-36222410 IRECE 74-36410202 BALSAS 99-5410113 JUIZ DE FORA 32-32151514 LOANDA 44-4252053 ITABERABA 75-32512358 CAROLINA 98-7311335 LAGOA DA PRATA 37-32613493 LONDRINA 43-33241002 ITABUNA 73-36137777 CAXIAS 99-35212377 LAVRAS 35-38219188 MANDAGUARI 44-2331335 ITAPETINGA 77-2613003 CHAPADINHA 98-4711364 MANHUACU 33-33314735 MARINGA 44-32264620 JACOBINA 74-36211323 CODO 99-36611277 MONTE CARMELO 34-38422082 MEDIANEIRA 45-32642580 JEQUIE 73-35254141 CODO 99-36612942 MONTE SANTO DE MINAS 35-35911888 PALMEIRA 42-2523006 JUAZEIRO 74-36116456 COELHO NETO 98-34731351 MONTES CLAROS 38-32218925 PARANAGUA 41-34225804 JUAZEIRO 74-36111002 IMPERATRIZ 99-35244969 MURIAE 32-37224334 PATO BRANCO 46-32242786 LAURO DE FREITAS 71-3784021 PEDREIRAS 99-36423142 MUZAMBINHO 35-5712419 PONTA GROSSA 42-32226590 MURITIBA 75-4241908 PRESIDENTE DUTRA 99-36631815 NANUQUE 33-36212165 RIO NEGRO 47-36450251 PAULO AFONSO 75-32811349 SANTA INES 98-36537553 NOVA LIMA 31-35412026 ROLANDIA 43-2561947 POCOES 77-4311890 SAO JOSE DE RIBAMAR 98-2241581 OLIVEIRA 37-33314444 S J DOS PINHAIS 41-32822522 RIBEIRA DO POMBAL 75-2761853 SAO LUIS 98-32323236 PARA DE MINAS 37-32316369 S MIGUEL DO IGUACU 45-5651429 SALVADOR 71-32473659 SAO LUIS 98-32315276 PARA DE MINAS 37-32321975 SANTA FE 44-2471147 SALVADOR 71-2675000 PARACATU 38-36711250 SAO JORGE D' OESTE 46-5341305 SALVADOR 71-32072070 **MATO GROSSO** PASSOS 35-35214342 STO ANTONIO PLATINA 43-35341809 SALVADOR 71-33356233 ALTA FLORESTA 66-35212460 PATOS DE MINAS 34-38222588 TELEMACO BORBA 42-32726044 SANTO AMARO 75-32413171 ALTO ARAGUAIA 66-4811726 PATROCINIO 34-38311531 TOLEDO 45-32522471 SENHOR DO BONFIM 74-5413143 BARRA DO GARGAS 66-4011394 PITANGUI 37-32716232 UMUARAMA 44-36231233 TEIXEIRA DE FREITAS 73-30111600 PONTES E LACERDA 65-2662326 POCOS DE CALDAS 35-37224448 BELO JARDIM 81-37261918 VALENCA 75-6413710 PRIMAVERA DO LESTE 66-4981682 PONTE NOVA 31-38172486 CABO STO AGOSTINHO 81-35211823 VITORIA DA CONQUISTA 77-34241183 RONDONOPOLIS 66-4233888 POUSO ALEGRE 35-34212120 CAMARAGIBE 81-34581246 SINOP 66-5314592 S SEBASTIAO PARAISO 35-35313094 CARUARU 81-37220235 **CEARÁ** TANGARA DA SERRA 65-3261431 S SEBASTIAO PARAISO 35-35312054 FLORESTA 81-8771274 BREJO SANTO 88-5310133 VARZEA GRANDE 65-6826502 SANTOS DUMONT 32-32516369 GARANHUNS 87-37611090 CRATEUS 88-6910019 SAO JOAO DEL REI 32-33718306 GARANHUNS 87-37610085 CRATO 88-5212501 **MATO GROSSO DO SUL** STO ANTONIO MONTE 37-32811258 PAULISTA 81-34331142 FORTALEZA 85-32875506 AMAMBAI 67-4811543 TEOFILO OTONI 33-35225831 RECIFE 81-32313399 FORTALEZA 85-40088555 CAMPO GRANDE 67-33242804 TIMOTEO 31-38482728 RECIFE 81-21262111 IBIAPINA 88-36531223 CAMPO GRANDE 67-3831540 UBA 32-35323626 RECIFE 81-34656042 IGUATU 88-35810512 CAMPO GRANDE 67-3213898 UBERABA 34-33332520 RECIFE 81-34629090 ITAPIPOCA 88-6312030 DOURADOS 67-4217117 UBERLANDIA 34-32123636 SALGUEIRO 87-38716309 JUAZEIRO DO NORTE 88-35112667 IVINHEMA 67-4421244 UBERLANDIA 34-32360764 SERRA TALHADA 87-38311401 SOBRAL 88-36110605 PONTA PORA 67-4314313 VAZANTE 34-38131420 CAMPO MAIOR 86-32521376 TIANGUA 88-36713336 RIO BRILHANTE 67-4527950 VICOSA 31-38918000 FLORIANO 89-5221154 UBAJARA 88-6341233 TRES LAGOAS 67-5212007 OEIRAS 89-4621066 **PARÁ** PARNAIBA 86-3222877 **DISTRITO FEDERAL MINAS GERAIS** ABAETETUBA 91-37512272 PICOS 89-4221444 BRASILIA 61-32269898 ALFENAS 35-32927104 BELEM 91-32690400 PICOS 89-34155135 BRASILIA 61-33016666 ALMENARA 33-7211234 BELEM 91-32421090 TERESINA 86-32213535 GAMA 61-5564840 ANDRADAS 35-37312970 CAPANEMA 91-34621100 TERESINA 86-32230825

# **LISTA DE SERVICO AUTORIZADO - BRASIL**

55.34311950

54-2441466

34-2441400<br>55-2325833

 $54.2536346$ 

55-33521365

54-2911462

51-37421409

51-37155456

51-37153048

54-3442353

54-3851160

51-6531291

51-6641940

-- -- -- - - -<br>55–35352101

55-35358727

55-34121791

54.2311396

51-37411443

51-37181350

69-35353491

69-4431415

 $69 - 33422251$ 

CO SEASARDO

69-34211891

69-32273377

69-4421178

 $69-33223321$ 

95-32249605

95-6233456

47.3227742

47-6223615

47-6223415

49-35552266

AR SECTED AN

-------------<br>49-33221144

49-34423704

48-34375155

AD CACOOAD

-------------<br>49-32410851

49 36330245

48-32254149

47-33333275

49-36341289

476-522282

47-33444777

47-33722050

49.35220418

49-32244414

48-36461221

49-6640052

----------<br>497–661014

AT 25222829

47-5211920

49-36220026

49-4521034

40 5331335

478-620576

48.6774448

48-6261651

48-5250373

484-651137

49 35660376

49-4333026

19-38241524

------------<br>19-34062914

19.38072674

18-36218775

16-33368710

10-33300710<br>11-44118145

14-37322142

17-33222742

16-37614455

14-32239551

18-36424011

49-2232355

CARO ERIO CAMPOS GOYTACAZES<br>CANTAGALO DUOUE DE CAXIAS **ITAOCARA ITAPERLINIA** MACAE **MACAE** MAGE NITEROL NOVA FRIBURGO NOVA IGUACU **PETROPOLIS** RESENDE<br>RESENDE<br>RIO DE IANEIRO **RIO DE JANEIRO RIO DE JANEIRO**<br>RIO DE JANEIRO **RIO DE IANFIRO RIO DE JANEIRO** RIO DE JANEIRO<br>RIO DE JANEIRO **RIO DE JANEIRO RIO DE JANEIRO** RIO DE JANEIRO<br>SAO GONCALO TERESOPOLIS **TRES RIOS** TRES RIOS **RIO GRANDE DO NORTE** CAICO CAICO<br>MOSSORO **NATAI** NATAI **PALLDOS FERROS RIO GRANDE DO SUL** AGUDO AUGULO BAGE BENTO GONCALVES CAMAQUA CAMPINAS DO SUL CANELA CAPAO DA CANOA CARAZINHO CAXIAS DO SUL CAXIAS DO SUL CERRO LARGO CORONEL BICACO ERECHIM ESTANCIA VELHA FARROUPILHA<br>FARROUPILHA<br>FAXINAL DO SOTURNO FLORES DA CUNHA FREDERICO WESTPHALEN GETULIO VARGAS **GIRLIA** GRAVATAI HORIZONTINA **IBIRAIARAS IIU** IMBE LAIRADO **MARAU** MONTENFORO NONOA NOVA PRATA NOVO HAMBURGO  $OSORO$ **PALMEIRA MISSOES** PANAMBI PASSO FUNDO PELOTAS PORTO ALEGRE PORTO ALEGRE

22.26451919 SAO BORJA 22-27221499 SAO FCO DE PAULA<br>SAO GABRIEL -- --------<br>31.37711606 SAO JOSE DO OURO<br>SAO JOSE DO OURO 22-38612740 SAO LOIZ GOIN<br>SAO MARCOS<br>SOBRADINHO 22-27626235 22-27591358 SOBIO IDITTIO<br>STA CRUZ DO SUL 21-26330605 STA CRUZ DO SUL 21-26220157 TAPEJARA 22-25227692 TAPERA TAQUARI 21-26675663 94.99319737 TORRES<br>TRES DE MAIO -- ---- --- --<br>24-33550101 21-25894622 TRES DE MAIO 21-25892030 URUGUAIANA 21-25097136 VACARIA 21-24315426 VENANCIO AIRES 21-31579290 VERA CRUZ 21-33916353 21.22367814 **RONDÔNIA**  $21 - 31592187$ ARIQUEMES 21.38475252 CACOAL 21-25714999 CEREJEIRAS 21-24451123 GUAJARA-MIRIM<br>JI-PARANA 21-21191129 21.27439467 PORTO VELHO ROLIM DE MOURA 24-22555687  $74 - 77571388$ VILHENA RORAIMA 84-4171844 **BOA VISTA** 84-33147809 **BOA VISTA** 84-32231249 ------------<br>84-32132345 SANTA CATARINA 84.3512334 **RUMENAU** CANOINHAS CANOINHAS 55-2651036 CAPINZAL CE 24331949 CHARGOO 53-32411295 CHAPECO 544526825 CONCORDIA 51-36711686 CRICIUMA CHICIOTA<br>CUNHA PORA<br>CURITIBANOS 54-3661300 ------------<br>54-32821551 51.6652638 DESCANSO 54-3302292 **FLORIANOPOLIS** INDAIAL<br>INDAIAL<br>IPORA DO OESTE 54-32153107 54-2268020 - - --------<br>== 22591972 TAIOPOLIS 55-35571397 **ITAIAI** TI AJAT<br>JARAGUA DO SUL 54-3211933 51.35612142 **IOACARA** -- ----------<br>54–32683603 joinville 55-32631150 .<br>LAGES 55-52051150<br>54-2922625<br>55-37441850 LAGES **LAGUNA** LAURO MULLER 54-3411888 55-33611764 MARAVILHA -- -------<br>51-4882830 PINHALZINHO 55.35371480 PORTO LINIAO RIO DO SUL 54-3551359 SAO MIGUEL D'OESTE 55.33327766 51-36272704 SEARA **C1 37145155**  $SOMBDO$ 54-33424571 TAIO 51.6374187 TI IRARAO ره ۱۴۵۶ - ده<br>54-3621126 TUBARAO TURVO<br>URUSSANGA 54-32421328 51-35823191 51.36633524 VIDERA +3663252.5<br>55-37421407 XANXERE 55-33753488 54-33111104 SÃO PAULO AGUAS DE LINDOIA 53-32223633 51.33256653 **AMPARO** ARACATUBA 51-32268834 53-32323211 ARARAOUARA 55-32411899 ATIBAIA 55-32222235 AVARE 55-3512199 **BARRETOS BATATAIS** 53-32633992 -- ----------<br>55-33131183 BAURU<br>BIRIGUI

**BOTHCATH** BOTUCATU  $CAMBINAC$ CAMPINAS CAMPINAS CAMPO LIMPO PAULISTA CAMPOS DO JORDAO CATANDI IVA **CERQUILHO** CRUZEIRO **DIADEMA** DRACENA **FERNANDOPOLIS** FRANCA FRANCO DA ROCHA **GLIARLIA** GUARULHOS **GUARULHOS** GOANDETIC INDAIATURA **ITAPETININGA TANDA ITARARE** ... ITUVERAVA **IABOTICABAL** .<br>IALES .<br>IAU ייק<br>|UNDIAI LEME LL<sub>I</sub>I.<br>LIMEIRA MARILIA MATAO .......<br>MAUA LIGOO<br>MOGLDAS CRUZES MOGI-GUACU MOGI-MIRIM OLIMPIA  $O(1500)$ OURINHOS PIRACICARA PIRASSUNUNGA PORTO FERREIRA PRES PRUDENTE PRES EPITACIO PRES.PRUDENTE PROMISSAO<br>RIBEIRAO PRETO **RIBEIRAO PRETO** RIBEIRAO PRETO **RIO CLARO** S BERNARDO CAMPO BERNARDO CAMPO S CAFTANO DO SUL S JOAO BOA VISTA SIDSE CAMPOS S JOSE DO RIO PARDO S IOSE RIO PRETO S JOSE NIOTINETO<br>S. JOSE RIO PRETO **GELA2** SANTO ANDRE **SANTOS** s<br>ANTOS SAO CARLOS SAO CARLOS<br>SAO JOSE DO CAMPOS SAO JOSE RIO PRETO<br>SAO JOSE RIO PRETO<br>SAO PAULO SAO PAULO SAO PAULO SAO PALILO SAO PAULO SAO PAULO SAO PAULO SAO PAULO SAO PAULO SAO PALILO SAO PAULO SAO PAULO SAO PAULO SAO PAULO SAO PAULO SAO PAULO SAO PAULO

14 38821081 14-38155044 . . . . . . . . . . .<br>19-32369199 19-32544819<br>19-32336498 19-37372500 11-40392000 12 36622142 17-35232524 -- ---------<br>15-32842121 12-31433859 11-40430669 18-38712479 -- ---- -- -- -<br>17-34423921 16-37223898 11-44492608 13.33582942  $11-64513576$ 11-64431153 16-31724600 19 38753831 15-32710936  $0.20133003$ 15-35322743 11.40320199 16-7293365 16-32021580 17-36324479 --------------<br>14-36222117 11-45862182 19-35713528 19-34413179 - - - - - - - - - -<br>14-34547437 16-33821046 11-45145233 11 47941814 19-38181171 19.38624401 17-2812184 11.24927242 14-33225457 19-34340454 19.25912441  $18 - 2225168$ 18 2814184  $18-2217943$ 14.3541169/ 16-36106989 16-36368156 16-36107553 19-35348543 11-41257000 11-41237000<br>11-43681788<br>11-42214334 19-36232990 12.39239508 19-36085760 17-32325680 17-2352381 11.40296563 11-49905288 13.32272947 13-32847339 14 33414913  $12-39122728$ 17.2355241  $11 - 2964622$ 11-67036116 11-69791184 11 38659897 11-62156667 11-69545517 11-36726766 11-66940101 11-32077111 11.39757996  $1 - 62976464$ 11-56679695 11-38751333 11-55321515 1-62809411 11-32217317 11-37714709 11-27710999

SAO PAULO SAO ROQUE<br>SAO ROQUE  $000000000$ SOROCABA **STA RAPRAPA D'OESTE** STA BARBARA D'OE:<br>TABOAO DA SERRA TAQUARITINGA **TALIBATE** TAUBATE<br>TUPA<br>VINHEDO **VOTUPORANGA SERGIPE** ARACAIU ARACAJU **ESTANCIA ITABAIANA** 

**LAGARTO** 

TOCANTING

ARAGUAINA

ARAGUAINA

GUARAI

 $C = 101$ 

GURUPI

63-4212857 63-4111818  $63 - 34641590$  $22, 22511020$ 63-33124470

.<br>11 20000211

11-47842509

11-47042307<br>13-34628031

 $15.3334170$ 

15-32241170

19 34631211

11-47871480

16-32524039

12-36219080

------------<br>14-34962596

19-38765310

17-34215726

79-32119764

79-32176080

79.5222325

79-4313023

79-6312656

PORTO ALEGRE

SANTA DO LIVRAMENTO

SANTA VITORIA DA PALMAR

55-37811511

**RIO GRANDE** 

SANTA MARIA

SANITA ROSA

SANTO ANGELO<br>SANTO AUGUSTO

# **CERTIFICADO DE GARANTIA NO BRASIL**

Este aparelho é garantido pela Philips da Amazônia Indústria Eletrônica Ltda., por um período superior ao estabelecido por lei. Porém, para que a garantia tenha validade, é imprescindível que, além deste certificado, seja apresentada a nota fiscal de compra do produto.

# A Philips da Amazônia Indústria Eletrônica Ltda. assegura ao proprietário consumidor deste aparelho as seguintes garantias, a partir da data de entrega do produto, conforme expresso na nota fiscal de compra, que passa a fazer parte deste certificado:

# Garantia para rádios e reprodutores de CD portáteis (sem caixa acústica destacável): 180 dias

# Garantia para os demais produtos da marca Philips: 365 dias.

# Esta garantia perderá sua validade se:

- O defeito apresentado for ocasionado por uso indevido ou em desacordo com o seu manual de instrucões.
- O produto for alterado, violado ou consertado por pessoa não autorizada pela Philips.
- O produto for ligado a fonte de energia (rede elétrica, pilhas, bateria, etc.) de características
- · diferentes das recomendadas no manual de instruções e/ou no produto.
- O número de série que identifica o produto estiver de alguma forma adulterado ou rasurado.

Estão excluídos desta garantia defeitos decorrentes do descumprimento do manual de instruções do produto, de casos fortuitos ou de força maior, bem como aqueles causados por agentes da natureza e acidentes. Excluem-se igualmente desta garantia defeitos decorrentes do uso dos produtos em servicos não doméstico/residencial regular ou em desacordo com o uso recomendado. ESTÃO EXCLUÍDAS DA GARANTIA ADICIONAL AS PILHAS OU BATERIAS **FORNECIDAS JUNTO COM O CONTROLE REMOTO.** 

Nos municípios onde não exista oficina autorizada de serviço Philips, as despesas de transporte do aparelho e/ou do técnico autorizado, correm por conta do Sr. Consumidor requerente do servico.

A garantia não será válida se o produto necessitar de modificações ou adaptações para habilitálo a operar em qualquer outro país que não aquele para o qual foi designado, fabricado, aprovado e/ou autorizado, ou ter sofrido qualquer dano decorrente deste tipo de modificação.

# Philips da Amazônia Indústria Eletrônica Ltda.

Dentro do Brasil, para informações adicionais sobre o produto ou para eventual necessidade de utilização da rede de oficinas autorizadas, ligue para o Centro de Informações ao Consumidor (CIC). Em São Paulo - Capital e demais localidades com DDD 011 - tel. 2121-0203, nas demais l ocalidades e estados - tel. 0800 701 02 03 (discagem direta gratuita), ou escreva para Caixa Postal: nº 21.315 - CEP04602-970 - São Paulo - SP, ou envie um e-mail para: cic@philips.com.br Horário de atendimento: de segunda à sexta-feira, das 08:00 às 20:00 h; aos sábados das 08:00às13:00h.

> Para atendimento fora do Brasil, contate a Philips local ou a: Philips Consumer Service Beukenlaan 2 5651 CD Eindhoven **The Netherlands**

Meet Philips at the Internet http://www.philips.com

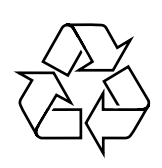

MCM239

**CLASS 1 LASER PRODUCT**

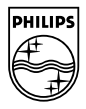